# Sincronizzazione orologio per server di accesso alla rete AS5xxx  $\overline{\phantom{a}}$

## Sommario

[Introduzione](#page-0-0) **[Prerequisiti](#page-0-1) [Requisiti](#page-0-2)** [Componenti usati](#page-0-3) **[Convenzioni](#page-1-0)** [Premesse](#page-1-1) [Esempio 1: NAS non sincronizzato su un singolo switch](#page-1-2) [Esempio 2: Sincronizzazione di NAS su più switch nella stessa rete TDM](#page-2-0) [Esempio 3: Sincronizzazione di NAS su più switch in reti TDM diverse ma plesiocone](#page-3-0) [Esempio 4: NAS sincronizzato con lo switch in una rete TDM e connesso a un PBX non](#page-4-0) [sincronizzato](#page-4-0) [Esempio 5: NAS connesso a due reti TDM non sincronizzate separate](#page-5-0) [Esempio 6: Due NAS, due reti TDM non sincronizzate separate](#page-6-0) [Esempio 7. Due NAS, back-to-back \(in un ambiente lab\)](#page-7-0) [Comandi di clock NAS](#page-8-0) [AS5200, AS5300](#page-8-1) [AS5350, AS5400, AS5800, AS5850](#page-8-2) [Informazioni correlate](#page-8-3)

## <span id="page-0-0"></span>Introduzione

Questo documento offre una panoramica della sincronizzazione dell'orologio per i server di accesso alla rete (NAS) AS5xxx e utilizza diversi esempi per illustrare questa situazione.

## <span id="page-0-1"></span>**Prerequisiti**

### <span id="page-0-2"></span>**Requisiti**

Nessun requisito specifico previsto per questo documento.

#### <span id="page-0-3"></span>Componenti usati

Le informazioni fornite in questo documento si basano sulle seguenti versioni software e hardware:

• Cisco AS5xxx Network Access Server

• Cisco 2691, Cisco 28xx, Cisco 3660 con modulo MIX installato, piattaforme Cisco 37xx e Cisco 38xx.

### <span id="page-1-0"></span>**Convenzioni**

Per ulteriori informazioni sulle convenzioni usate, consultare il documento [Cisco sulle convenzioni](//www.cisco.com/en/US/tech/tk801/tk36/technologies_tech_note09186a0080121ac5.shtml) [nei suggerimenti tecnici](//www.cisco.com/en/US/tech/tk801/tk36/technologies_tech_note09186a0080121ac5.shtml).

### <span id="page-1-1"></span>**Premesse**

La trasmissione digitale ad ampio raggio richiede normalmente la corretta sincronizzazione di trasmettitori e ricevitori. La trasmissione digitale asincrona dell'area locale, come la trasmissione asincrona RS-232 o Ethernet, in genere non richiede che l'orologio interno di un ricevitore sia sincronizzato con quello del trasmettitore. Il ricevitore si sincronizza nuovamente con ciascun frame inviato. La temporizzazione di un ricevitore asincrono può differire dalla temporizzazione del trasmettitore di una parte su mille senza perdita di dati.

In una rete TDM (Time Division Multiplexing), tutti i componenti di rete devono essere sincronizzati tra loro, altrimenti si potrebbe verificare una perdita di dati. Se un ricevitore funziona più lentamente o più velocemente di un trasmettitore, si possono verificare problemi di clock. Ogni slittamento causa la perdita o l'aggiunta di un fotogramma allo streaming di dati. L'impatto degli slittamenti dipende dall'applicazione che utilizza il canale TDM:

- Le applicazioni digitali, come il protocollo PPP (Point-to-Point) sincrono, in genere subiscono la perdita di un frame di dati e determinano una ritrasmissione.
- Le sessioni modem a banda vocale vengono in genere sottoposte a una nuova formazione e determinano una pausa di trasmissione di circa 15 secondi.
- Le chiamate vocali in genere sono disturbate da un clic udibile.

Quando si connettono NAS AS5xxx a reti TDM, è importante considerare attentamente lo schema di clock utilizzato. Negli esempi seguenti, i componenti di rete TDM sincronizzati correttamente in un dominio di clock vengono visualizzati in verde. Gli altri componenti TDM che si trovano in un dominio di clock separato non sincronizzato sono mostrati in arancione, mentre i componenti della rete di pacchetti sono mostrati in blu.

<span id="page-1-2"></span>Esempio 1: NAS non sincronizzato su un singolo switch

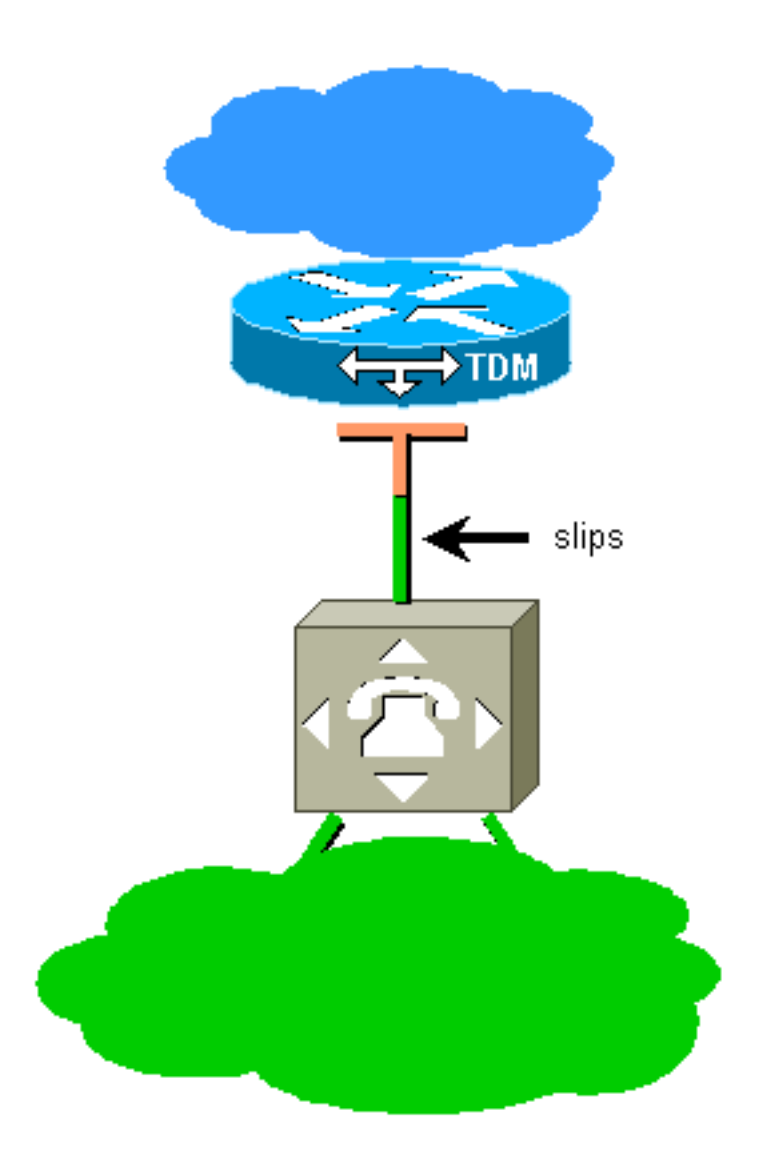

Il NAS è collegato a un singolo switch TDM, ma non è sincronizzato con tale switch. Il NAS può utilizzare l'oscillatore locale (free running) o essere sincronizzato con altre fonti. L'interfaccia tra il NAS e lo switch TDM sarà soggetta a scivoloni. La soluzione consiste nel configurare il NAS in modo da derivare l'orologio dalla linea.

<span id="page-2-0"></span>Esempio 2: Sincronizzazione di NAS su più switch nella stessa rete TDM

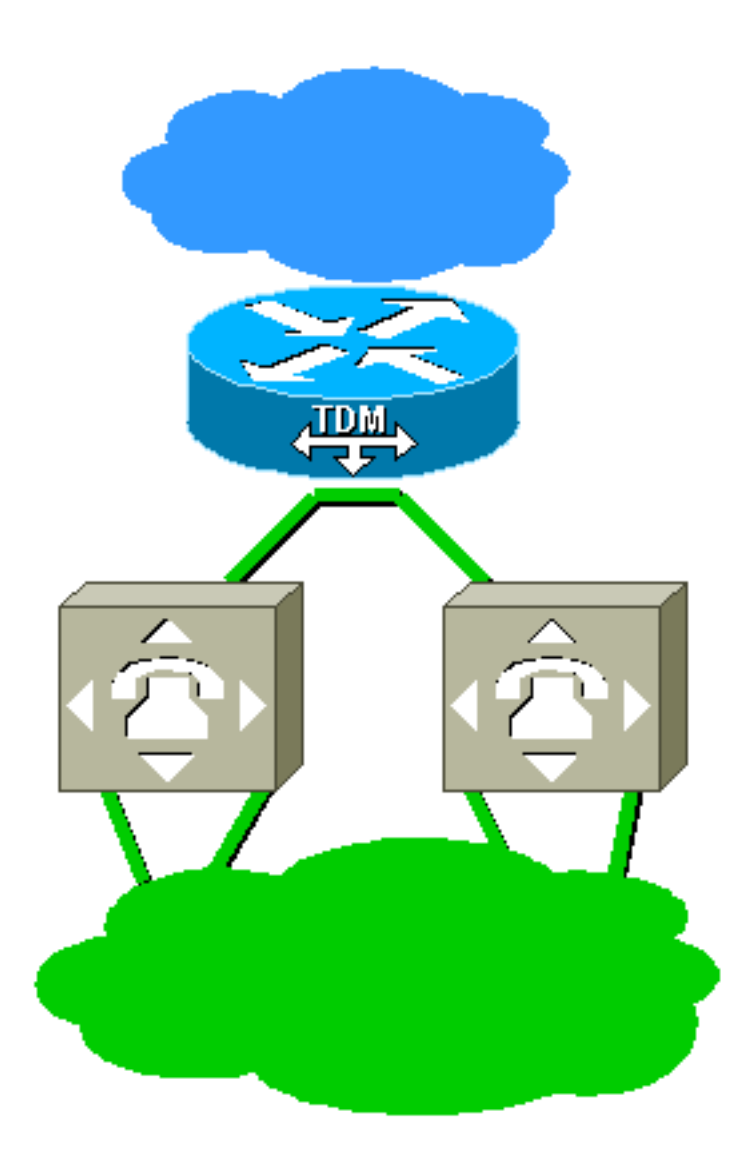

Il NAS è collegato a due switch TDM. I due switch si trovano nella stessa rete TDM e sono sincronizzati l'uno con l'altro. Configurare il NAS per derivare la temporizzazione da una delle linee e per eseguire il failover sull'altra linea.

<span id="page-3-0"></span>Esempio 3: Sincronizzazione di NAS su più switch in reti TDM diverse ma **plesiocone** 

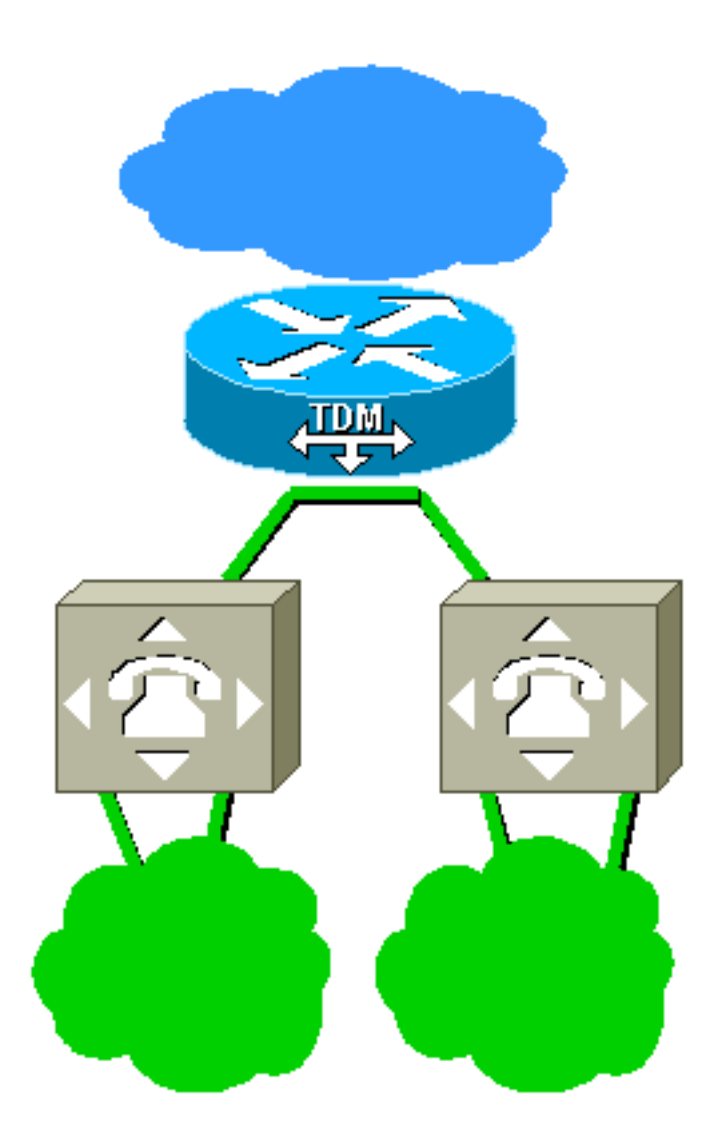

Il NAS è collegato a due switch TDM, che si trovano in reti TDM diverse. Le reti non hanno una temporizzazione diretta in comune. Tuttavia, sono plesiocroni ed entrambi usano orologi così accurati che sono, per tutti gli scopi pratici, sincronizzati. Come nell'[esempio 2,](#page-2-0) configurare il NAS per derivare la temporizzazione da una delle linee e per eseguire il failover sull'altra linea.

<span id="page-4-0"></span>Esempio 4: NAS sincronizzato con lo switch in una rete TDM e connesso a un PBX non sincronizzato

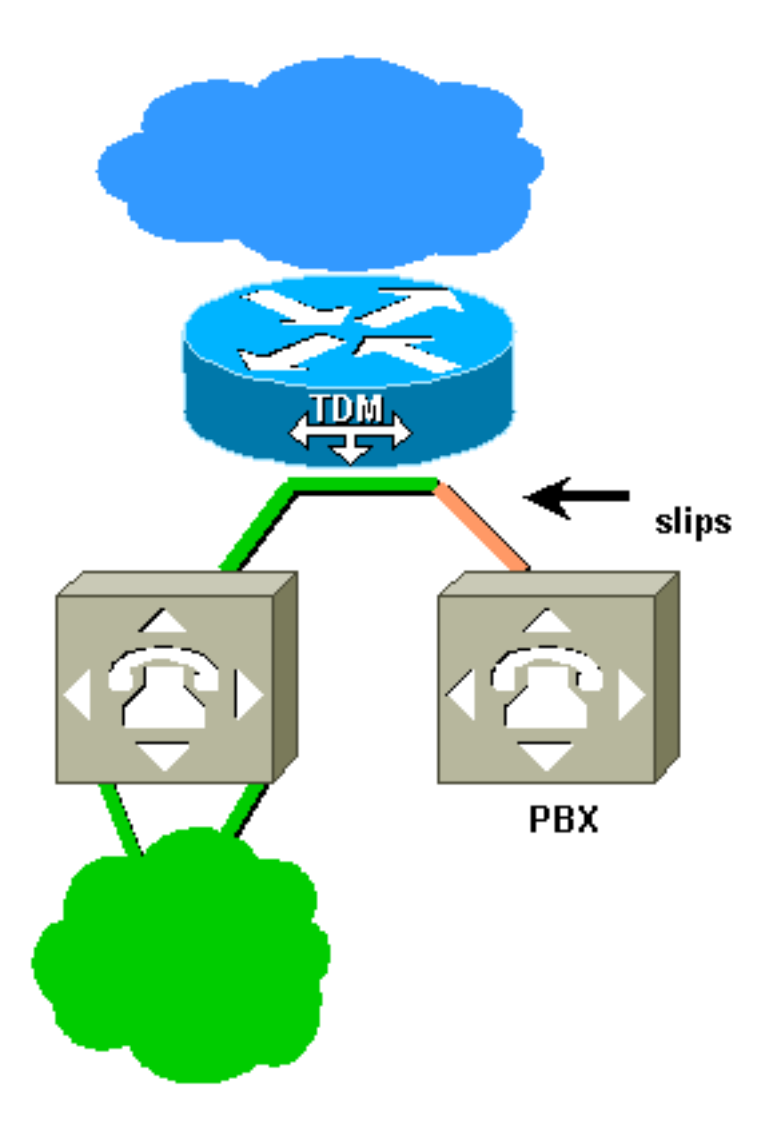

Il NAS è configurato per derivare la temporizzazione dallo switch a sinistra. Il sistema PBX (Private Branch Exchange) utilizza un'origine diversa per la sincronizzazione e l'estensione arancione a destra presenterà dei problemi. La soluzione consiste nel riconfigurare il PBX per derivare la temporizzazione dalla linea al NAS.

<span id="page-5-0"></span>Esempio 5: NAS connesso a due reti TDM non sincronizzate separate

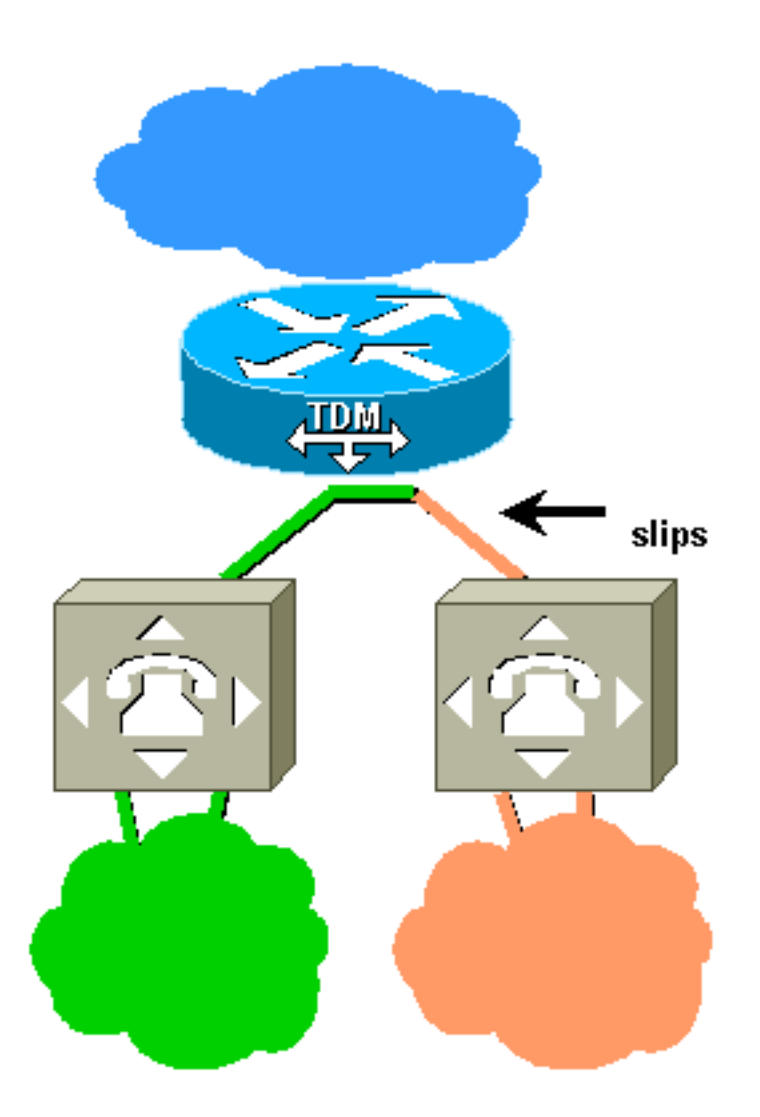

In questo caso, il NAS è connesso a due diverse reti TDM non sincronizzate tra loro. Se il NAS deriva la temporizzazione dalla rete verde, si verificherà uno slittamento sugli span alla rete arancione. Se deriva la temporizzazione dalla rete arancione, le estensioni alla rete verde scivoleranno. Finché le reti TDM non possono essere sincronizzate, gli slittamenti sono inevitabili quando sono interconnessi. In questo scenario, utilizzare due NAS e due reti TDM non sincronizzate separate, come illustrato nell'[esempio 6.](#page-6-0)

### <span id="page-6-0"></span>Esempio 6: Due NAS, due reti TDM non sincronizzate separate

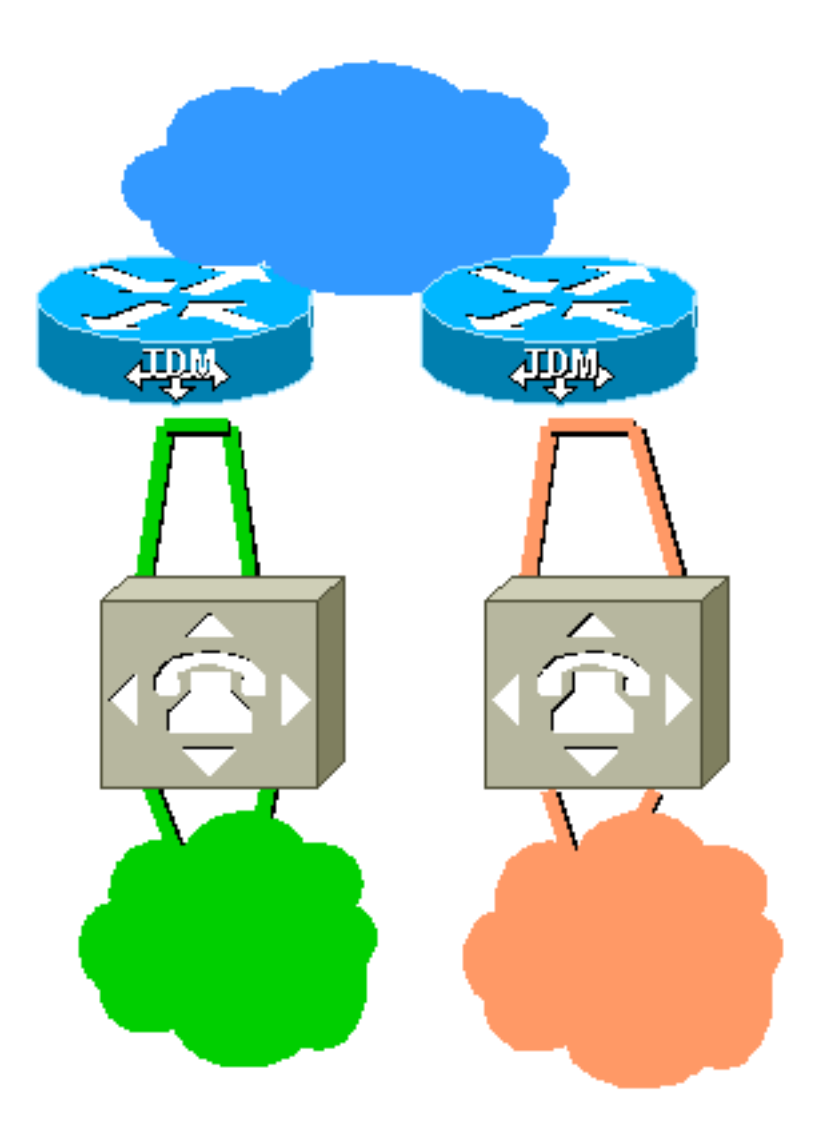

Qui abbiamo due reti TDM non sincronizzate separate da un percorso di rete a pacchetti. Ciò impedisce il verificarsi di slittamenti nelle estensioni TDM. Tuttavia, se si crea un circuito tra le due reti con un collegamento Voice over IP (VoIP) attraverso la rete di pacchetti, possono verificarsi problemi di sincronizzazione.

### <span id="page-7-0"></span>Esempio 7. Due NAS, back-to-back (in un ambiente lab)

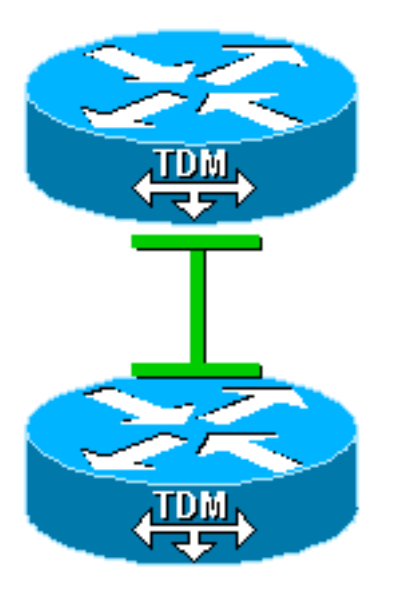

Èstato configurato un NAS per l'origine dell'orologio (esecuzione libera). L'altro è configurato per derivare l'orologio dalla linea.

## <span id="page-8-0"></span>Comandi di clock NAS

### <span id="page-8-1"></span>AS5200, AS5300

Per configurare il sistema per l'orologio di origine, utilizzare il comando clock source-running controller. Per configurare il sistema in modo da derivare l'orologio dalle linee, utilizzare i comandi primario della linea di origine dell'orologio e secondario della linea di origine dell'orologio. Utilizzare il comando clock source internal se non si desidera derivare l'orologio da una riga (ad esempio, nell'[esempio 4](#page-4-0), in cui il PBX deriva l'orologio dal NAS).

### <span id="page-8-2"></span>AS5350, AS5400, AS5800, AS5850

Utilizzare i comandi *[dial-tdm-clock](//www.cisco.com/en/US/docs/ios/12_2/dial/command/reference/drfd.html#wp1062252)* (per le versioni precedenti al software Cisco IOS<sup>®</sup> versione 12.2(11)T) o [tdm clock](//www.cisco.com/en/US/docs/ios/12_3/dial/command/reference/dia_s6g.html#wp1140246) (per il software Cisco IOS versione 12.2(11)T e successive) per assegnare le priorità alle origini dell'orologio.

Nota: per informazioni sui comandi di configurazione di tutte le altre piattaforme, consultare i rispettivi manuali dell'utente.

## <span id="page-8-3"></span>Informazioni correlate

- [Supporto della tecnologia Dial and Access](//www.cisco.com/cisco/web/psa/default.html?mode=tech&level0=277907760&referring_site=bodynav)
- [Pagine di supporto per la tecnologia WAN](//www.cisco.com/cisco/web/psa/default.html?mode=tech&level0=268436076&referring_site=bodynav)
- [Documentazione e supporto tecnico Cisco Systems](//www.cisco.com/cisco/web/support/index.html?referring_site=bodynav)